## **[Introducing Audit Plugin Functions for](http://www.mbsplugins.de/archive/2012-08-01/Introducing_Audit_Plugin_Funct)  [Filemaker](http://www.mbsplugins.de/archive/2012-08-01/Introducing_Audit_Plugin_Funct)**

Sometimes people want to know who edited which record when and what values changed. All this questions can be solved with an audit log and our plugins. The idea is simple: Whenever someone changes something, we write a records for those changes to the AuditLog. Later you can check the log or have a script restore the changes.

The [MBS Filemaker Plugin 2.8](http://www.monkeybreadsoftware.de/filemaker/) introduces a few new [Audit](http://www.mbsplugins.eu/component_Audit.shtml) functions.

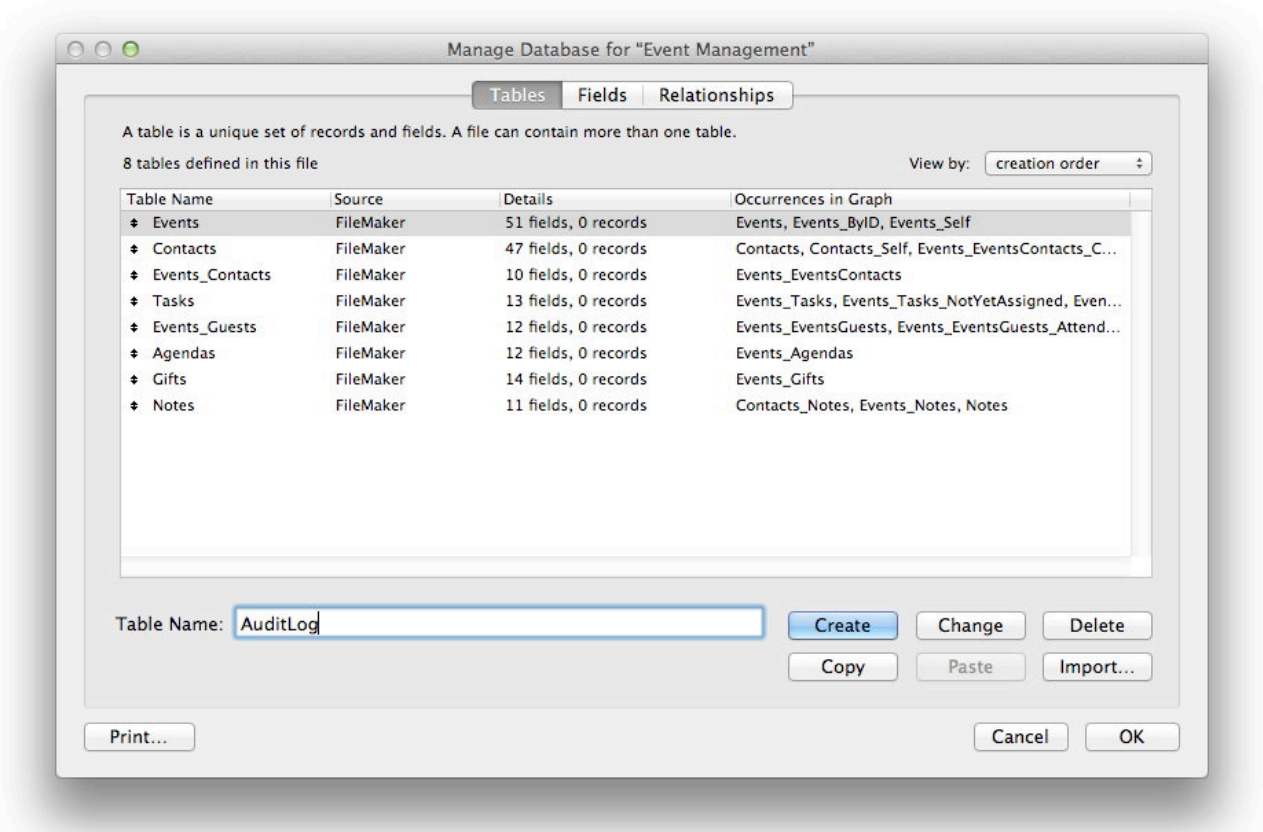

To show you how it works, we add Audit Logging to one of the starter solutions, the Event Management database. First we go and create a new table named AuditLog. This table can be in a different database file if needed as long as the plugin can find a table with that name. But in all cases, we need you to have a layout for the AuditLog table. It's not required to be user visible, but the plugin needs to find it.

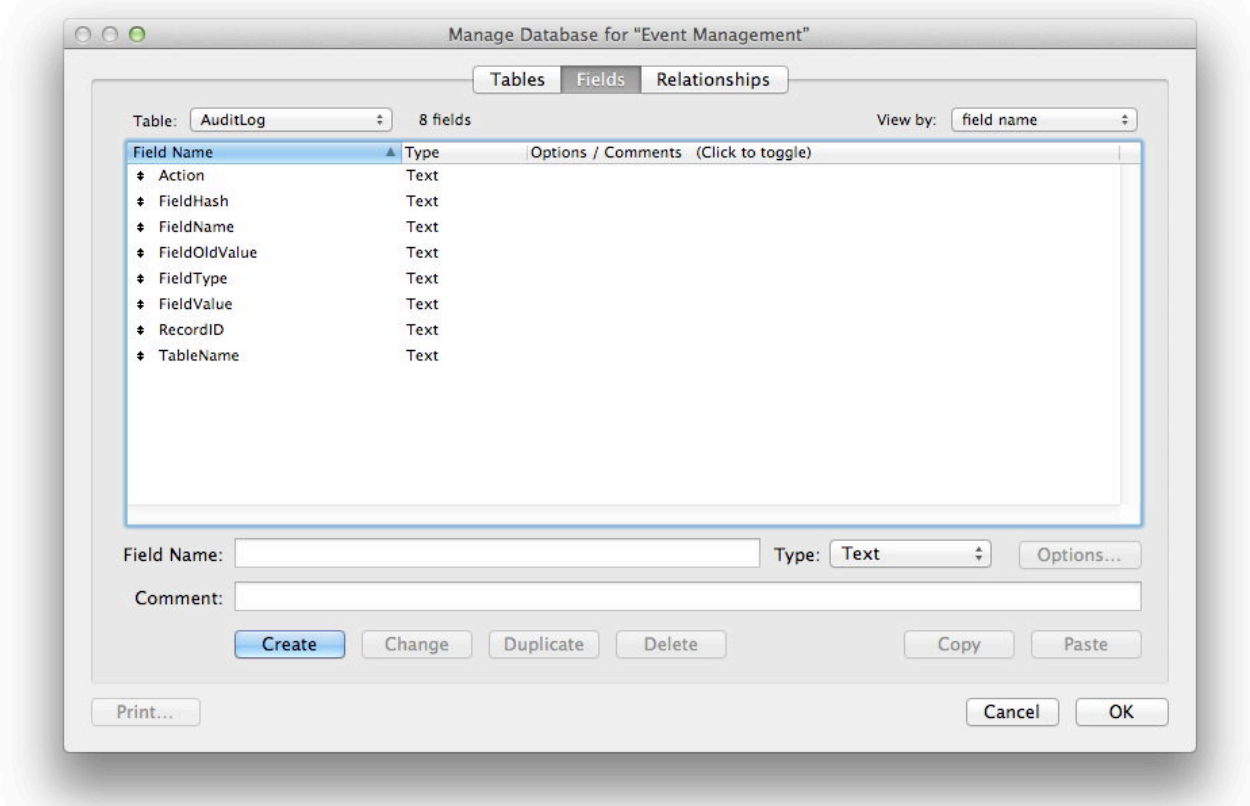

Next we create a couple of fields. Required for the plugin are FieldName, FieldHash, TableName, RecordID. So we can store which table and which field changed. RecordID is the unique ID of the record and FieldHash stores a hash value for the content of the field. Optionally you can add more fields: FieldValue, FieldOldValue, FieldType, UserName, IP, CurrentTimestamp, TimeStamp, CurrentTime, CurrentDate, Action, CurrentHostTimeStamp, PrivilegeSetName, AccountName, LayoutNumber, ApplicationVersion, FileName, HostApplicationVersion, HostName, HostIPAddress, LayoutName, PageNumber, LayoutTableName, TableID, FieldID and WindowName. In this example we added FieldValue and FieldOldValue, so we know the new and old values for the change. The action field stores what happened and FieldType can tell us what data type we have for the value. You can later add more fields if you like. The plugin dynamically detects them and fills them with values. Like if you need to know the IP of the user, simply add a new IP field and all new log entries record the IP addresses.

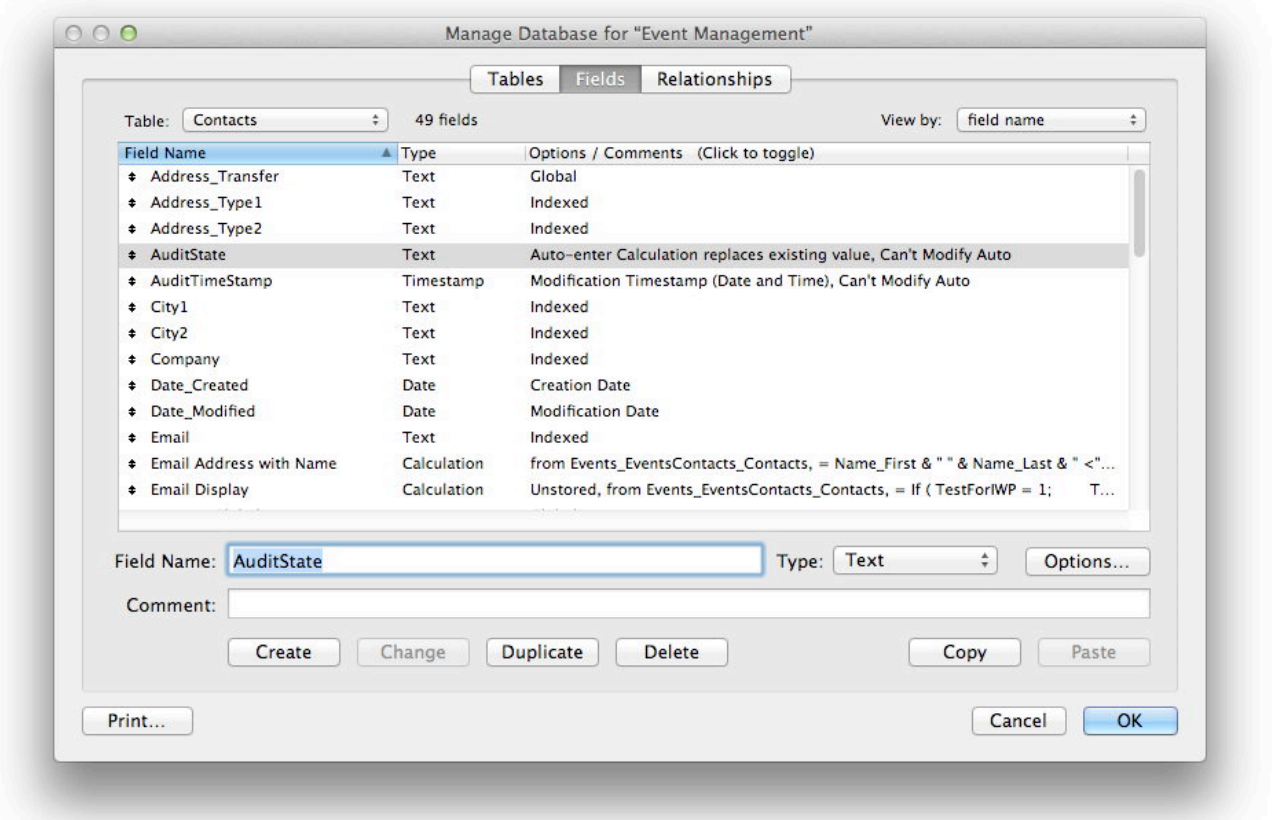

Now we can check all the tables in the database. For each we create two fields. First AuditTimeStamp with the timestamp when record was last modified. And second the AuditState calculated field which calls our plugin. The fields do not need to have exact this names. But if you don't use the default names, you have to change them everywhere and inform the plugin.

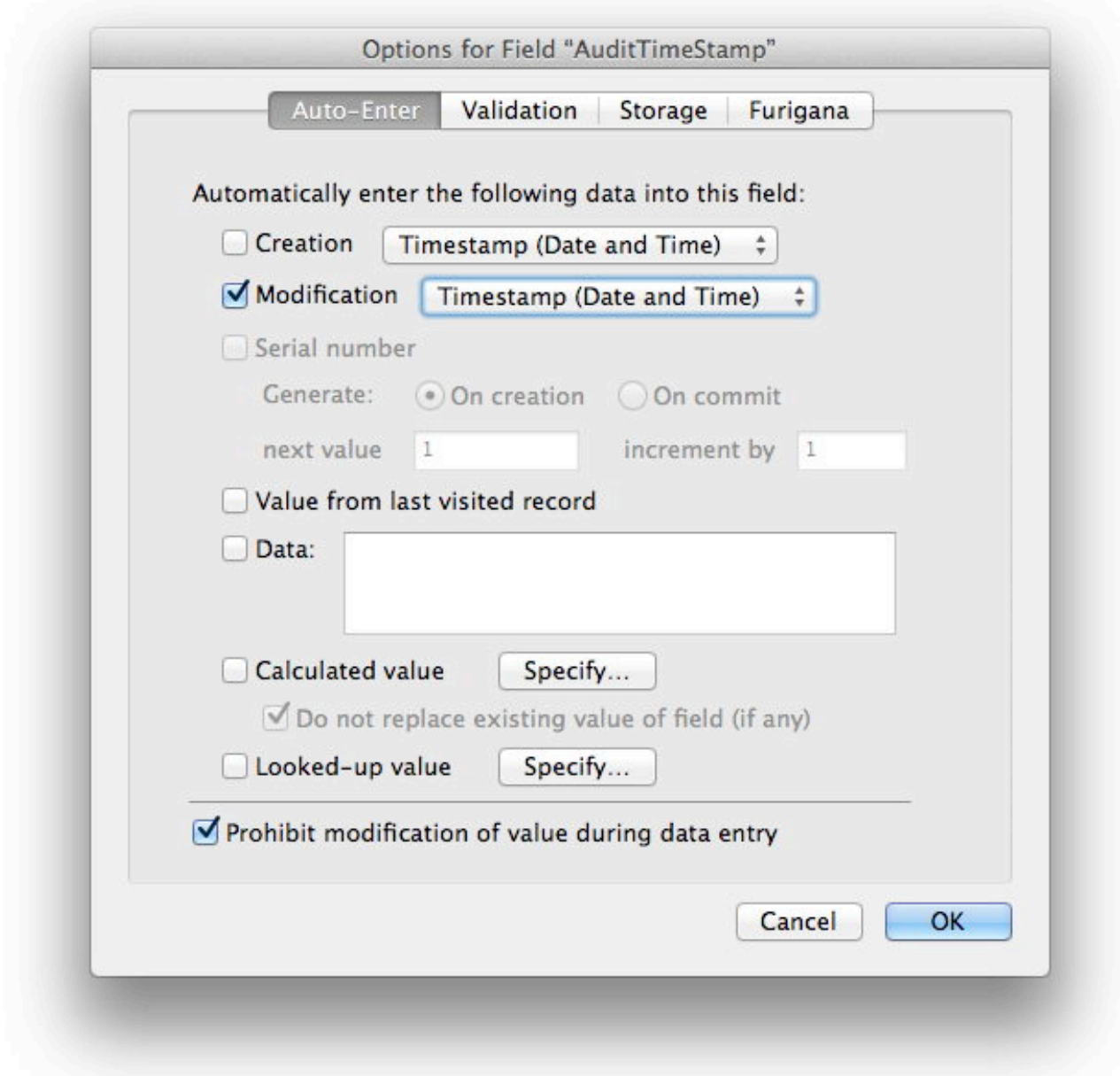

Here you see the definition for the time stamp field. We check the checkbox to store here the record modification timestamp. Filemaker will update this field automatically every time the record changes. We typically do not allow the user to edit the Audit fields.

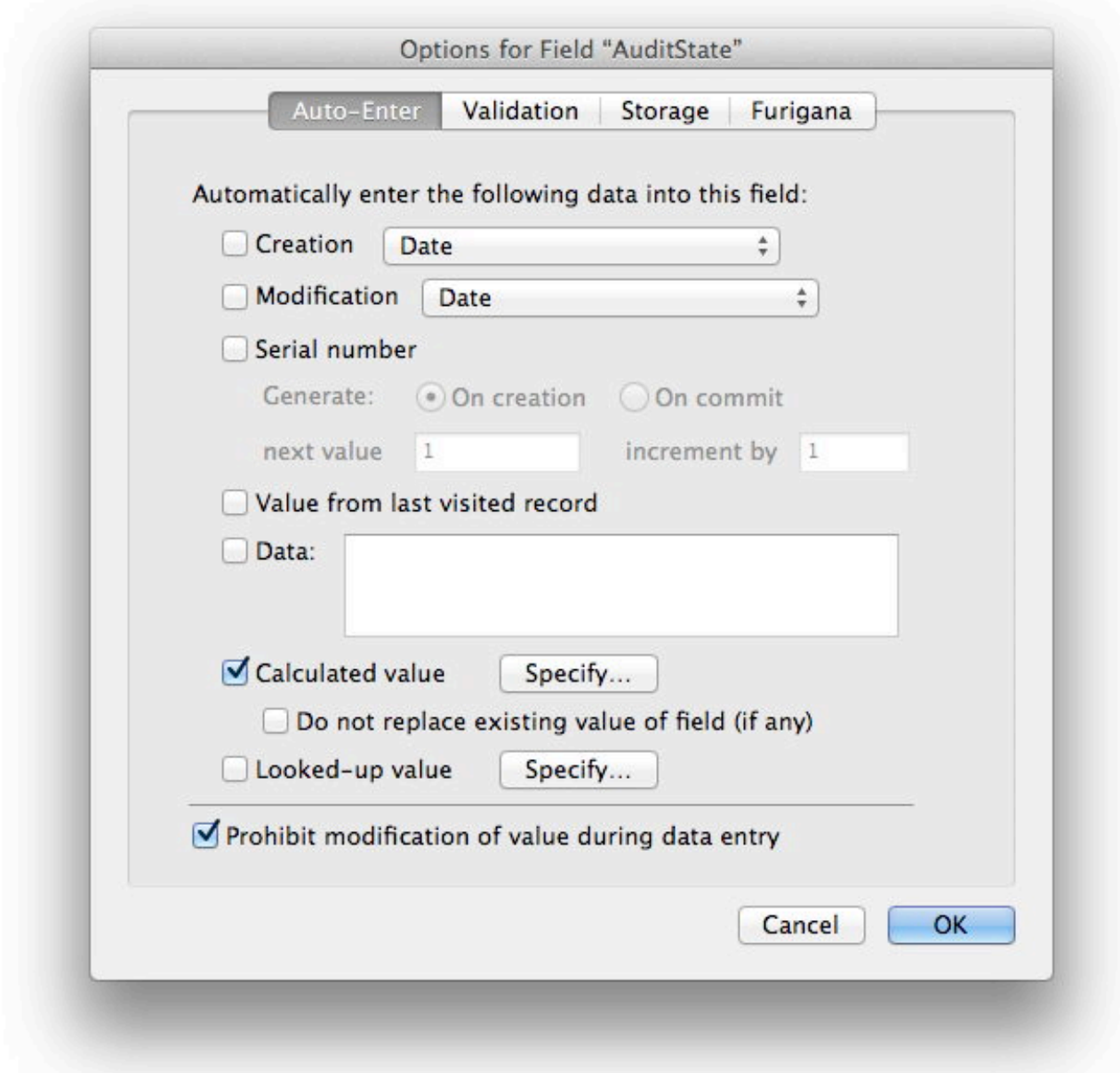

We define the AuditState field. Simply a text field which is calculated. Also make sure the checkbox "Do not replace existing value of field (if any)" is unchecked.

Here we also declare that user should not edit the field.

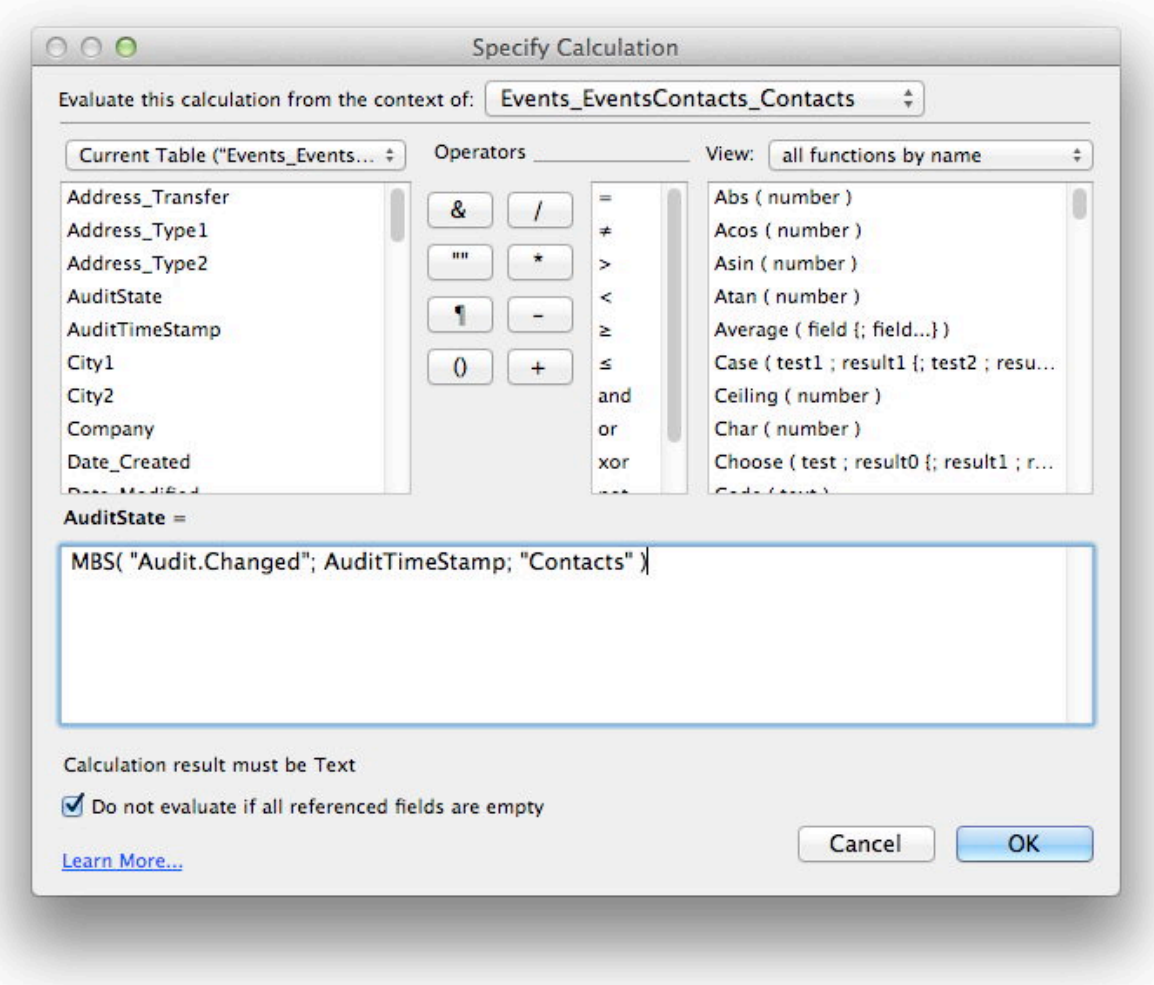

In the calculation for the AuditState field, we call the plugin: MBS( "[Audit.Changed"](http://www.mbsplugins.eu/AuditChanged.shtml); AuditTimeStamp; "Contacts" ). As you see we

call the **[Audit.Changed](http://www.mbsplugins.eu/AuditChanged.shtml)** function and pass the time stamp field from above. Third parameter is the name of the table. Filemaker simply does not tell the plugin what name the current table has, so we need to pass it here. If the table contains fields which you don't want to be logged or you have given AuditState/AuditTimeStamp fields a different name, you should pass them here as additional parameters. So for example you can call MBS( ["Audit.Changed](http://www.mbsplugins.eu/AuditChanged.shtml)"; AuditTimeStamp; "Contacts"; "myAuditState"; "myTimeStamp"; "internalField" ). This way the plugin will not log those three fields. Unstored calculations and global fields are never logged. With the function [Audit.SetIgnoredFieldNames](http://www.mbsplugins.eu/AuditSetIgnoredFieldNames.shtml) you can globally define which fields you want to ignore always.

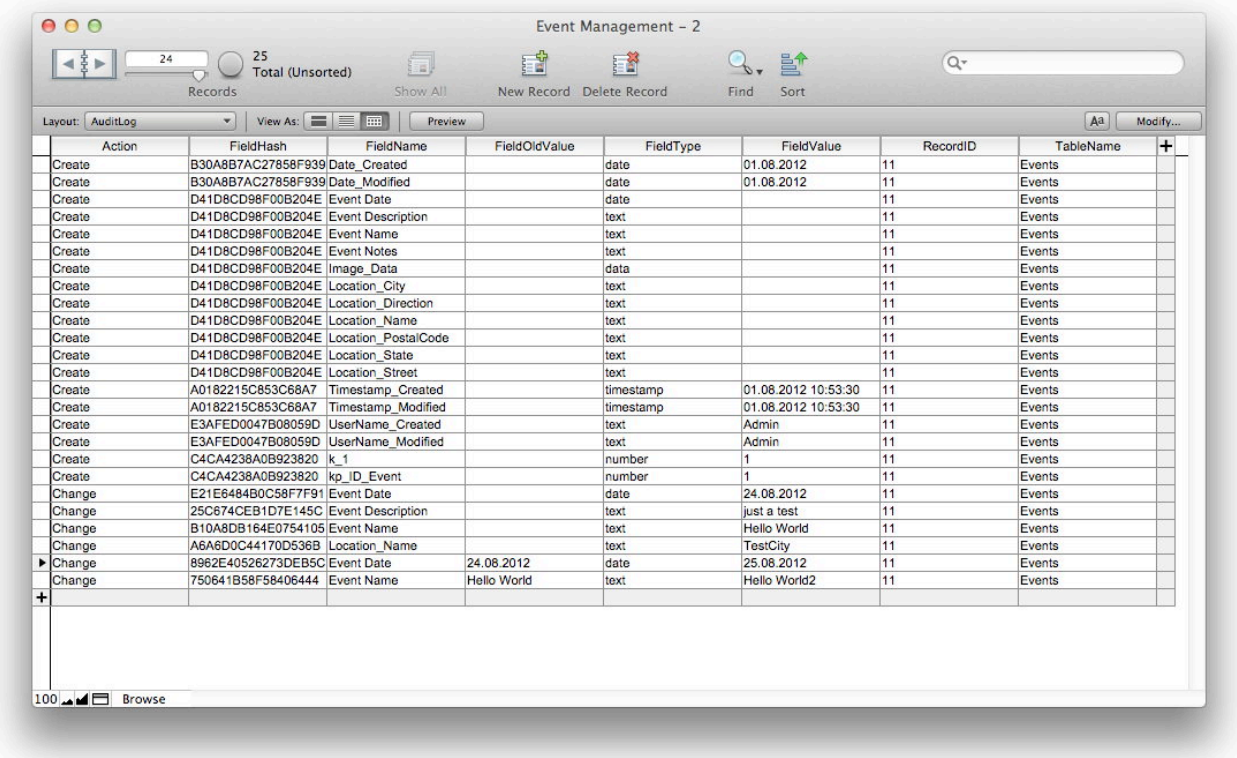

When all tables have been prepared, you can use the database. As you see, the first time the plugin sees a record, it writes log entries with "Create" as action. Next time you touch the record, you see "Change" entries for all the changes you made.

You can later add more fields to be logged like UserName or WindowName.

With **Audit. Delete** function you can also log deletion of records. But that is a topic for another blog entry.

If you have questions, please do not hesitate to contact us.